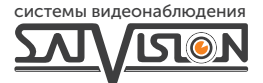

# ПАСПОРТ

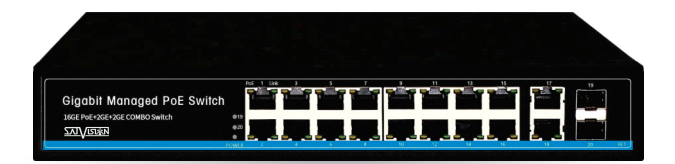

### УПРАВЛЯЕМЫЙ POE-КОММУТАТОР

SVB-3316PС

16 PoE порта | 2 Uplink/2 SFP

Режим ССTV передача сигнала до 250м

Благодарим вас за использование нашего оборудования. Пожалуйста, свяжитесь с нами по любым возникающим вопросам.

Паспорт предназначен для SVB-3316PC. Это коммутатор типа РоЕ для управления сетью. Вы можете войти в систему на компьютере, чтобы использовать как обычный коммутатор без какой-либо настройки.

### Функции коммутатора.

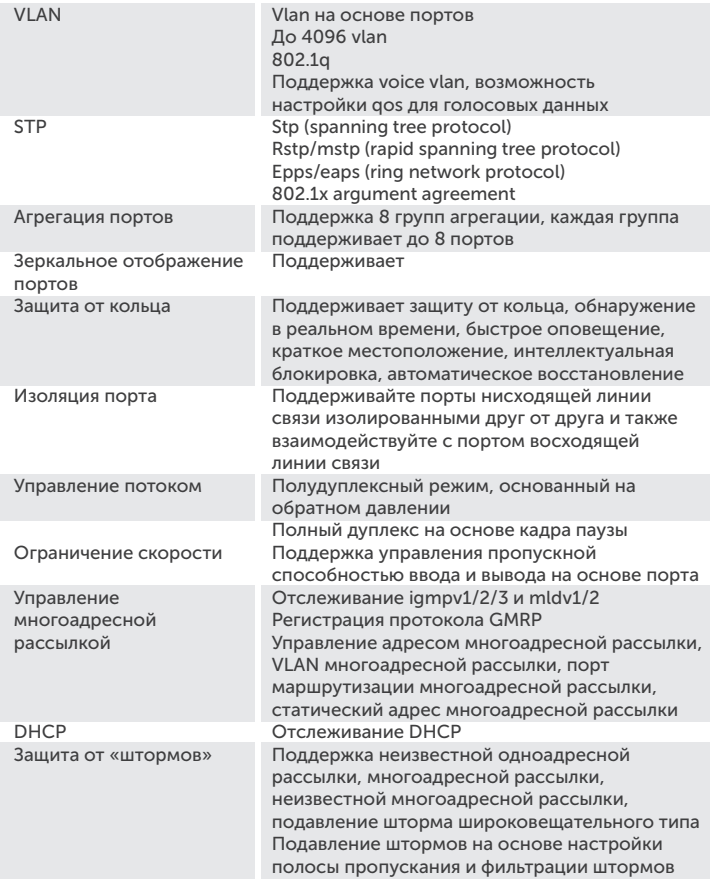

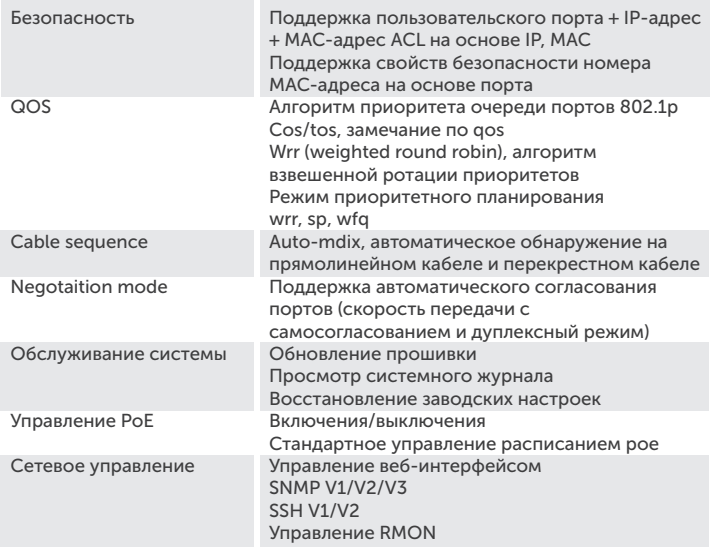

### Меры предосторожности при установке.

#### Чтобы обеспечить нормальную работу и срок службы, соблюдайте следующие меры предосторожности:

• Пожалуйста, установите его в хорошо проветриваемом помещении.

- Не перекрывайте вентиляционные отверстия коммутатора.
- Не размешайте и не устанавливайте коммутатор под прямыми солнечными лучами или рядом с нагревательным прибором. Оставьте достаточно места (более 10 см), чтобы устройство могло должным образом отводить тепло.
- Не устанавливайте устройство в местах, подверженных воздействию влаги, пыли или сажи.
- Пожалуйста, установите оборудование горизонтально или в устойчивом месте и следите за тем, чтобы оно не упало.
- Не кладите на коммутатор тяжелые предметы.
- Не проливайте на коммутатор жидкость.
- Интерфейсные кабели коммутатора должны быть проложены внутри помещения, на улице кабели не рекомендуется прокладывать во избежание перенапряжения и перегрузки, вызванных молнией.
- Пожалуйста, используйте кабель питания, входящий в комплект поставки изделия.
- Напряжение сети должно соответствовать диапазону входного напряжения.
- Не разбирайте коммутатор без необходимости.
- Пожалуйста, транспортируйте, используйте и храните оборудование в пределах допустимого диапазона влажности и температуры.

### Соединительный кабель.

• Пожалуйста, подключите все сетевое оборудование к коммутатору перед подключением кабеля питания.

• Подсоедините один конец кабеля питания к коммутатору, а вилку - к розетке переменного тока.

• Включите устройство, подключенное к коммутатору. Загорится соответствующий индикатор.

### Конфигурация коммутатора.

• Настройте IP-адрес компьютера для входа в тот же сегмент сети, что и коммутатор.

• Введите IP-адрес коммутатора в браузере компьютера чтобы войти в интерфейс коммутатора, введите имя пользователя и пароль коммутатора и нажмите "Войти".

## (!) Примечание

IP-адрес коммутатора по умолчанию "192.168.0.1".

Имя пользователя по умолчанию - "admin", пароль по умолчанию - "admin".

### Описание внешнего вида продукта.

Передняя панель

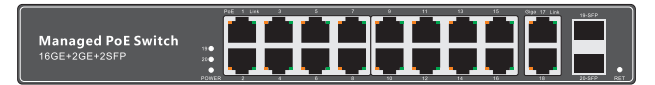

• Передняя панель имеет 18 сетевых портов и 2 оптоволоконных порта: 1~16 ports: 10/100/1000Mbps PoE Ethernet ports;

17~18 ports: 10/100M/1000Mbps Uplink Ethernet port;

2 SFP порта 1000Mbps.

• Индикаторы состояния:

Оранжевый индикатор 1 ~ 16 портов обозначает PoE питание.

Зеленый индикатор 1~16 портов обозначает доступ к сети Ethernet.

Задняя панель

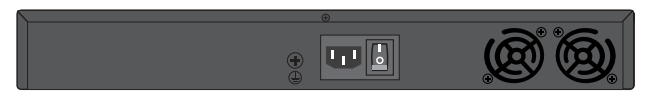

На задней панели имеется разъем питания: источник питания переменного тока 110 ~ 240В 50/60 Гц.

### Схема установки.

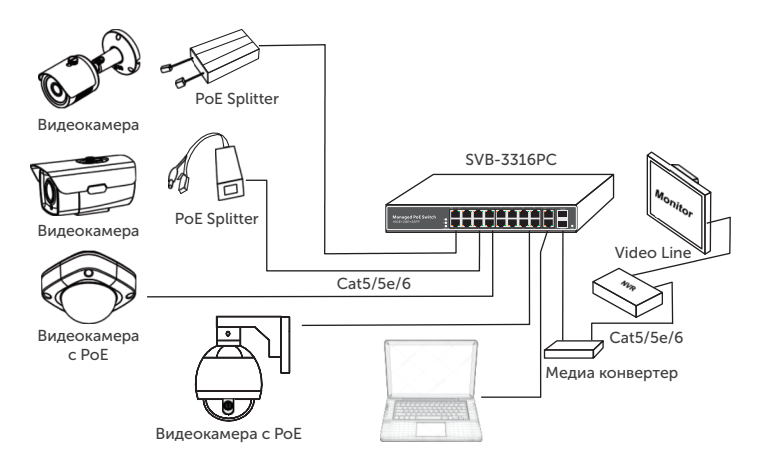

### Примечание

При использовании первого порта Uplink перестает работать первый порт SFP и т.д.

### Спецификация.

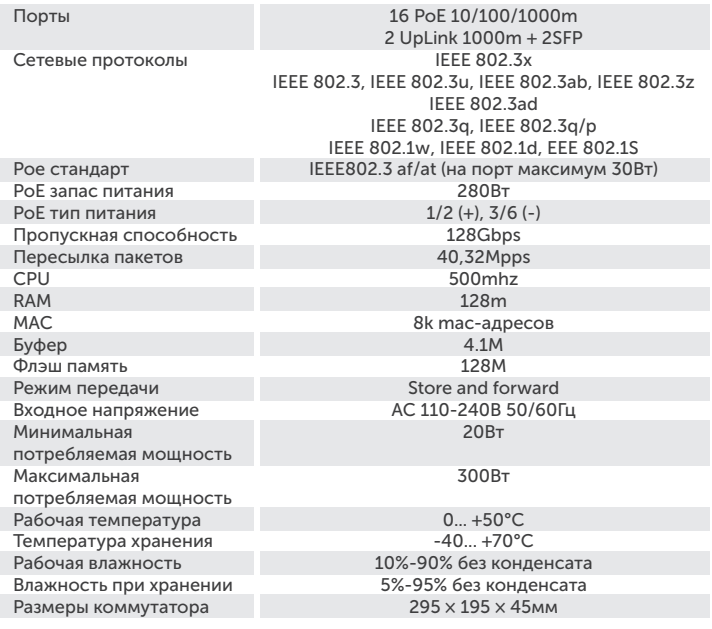

### Комплект поставки.

- Коммутатор;
- Кабель питания;
- Руководство пользователя.

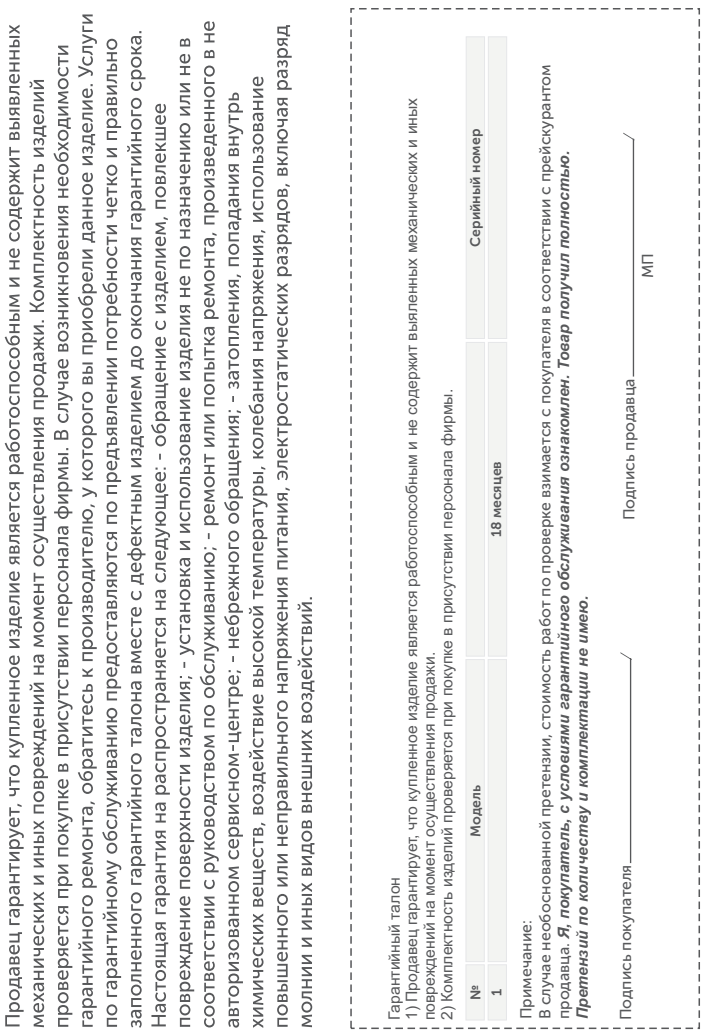

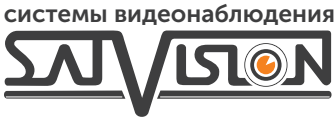

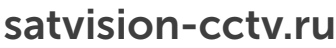

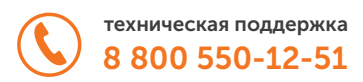